## **Micro Hi-Fi System**

## MCM279

Register your product and get support at www.philips.com/welcome

User manual Manuel d'utilisation Manual de usuario Benutzerhandbuch Gebruikershandleiding Manuale dell'utente Användarhandbok Brugervejledning

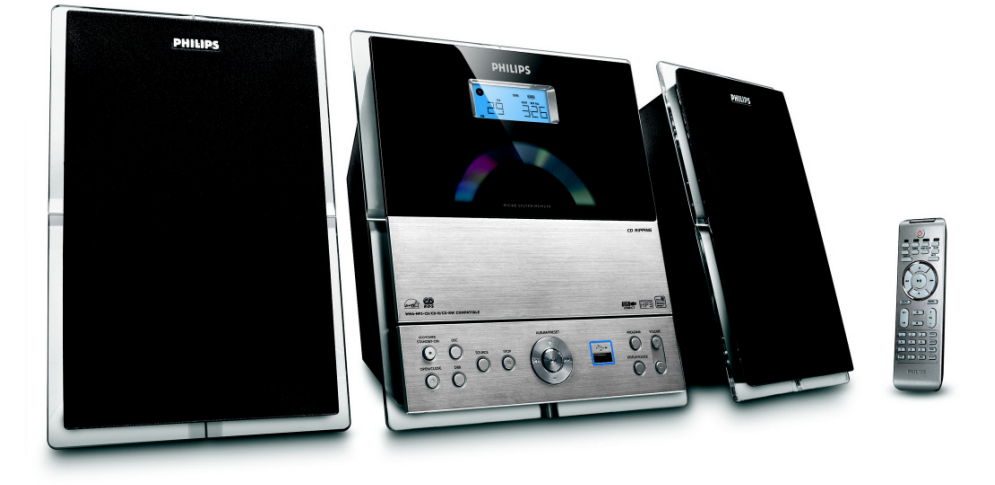

# **PHILIPS**

## **Important notes for users in the U.K.**

#### **Mains plug**

This apparatus is fitted with an approved 13 Amp plug. To change a fuse in this type of plug proceed as follows:

- **1** Remove fuse cover and fuse.
- **2** Fix new fuse which should be a BS1362 3 Amp, A.S.T.A. or BSI approved type.
- **3** Refit the fuse cover.

If the fitted plug is not suitable for your socket outlets, it should be cut off and an appropriate plug fitted in its place.

If the mains plug contains a fuse, this should have a value of 3 Amp. If a plug without a fuse is used, the fuse at the distribution board should not be greater than 3 Amp.

*Note: The severed plug must be disposed of to avoid a possible shock hazard should it be inserted into a 13 Amp socket elsewhere.*

#### **How to connect a plug**

The wires in the mains lead are coloured with the following code: blue  $=$  neutral (N), brown  $=$  live  $(L)$ .

As these colours may not correspond with the colour markings identifying the terminals in your plug, proceed as follows:

– Connect the blue wire to the terminal marked N or coloured black.

– Connect the brown wire to the terminal marked L or coloured red.

– Do not connect either wire to the earth terminal in the plug, marked E (or  $\frac{1}{2}$ ) or coloured green (or green and yellow).

Before replacing the plug cover, make certain that the cord grip is clamped over the sheath of the lead - not simply over the two wires.

## **Copyright in the U.K.**

Recording and playback of material may require consent. See Copyright Act 1956 and The Performer's Protection Acts 1958 to 1972.

## **Italia**

## **DICHIARAZIONE DI CONFORMITA'**

Si dichiara che l'apparecchio MCM279 Philips risponde alle prescrizioni dell'art. 2 comma 1 del D.M. 28 Agosto 1995 n. 548.

Fatto a Eindhoven

Philips Consumer Electronics Philips, Glaslaan 2 5616 JB Eindhoven, The Netherlands

## **Norge**

Typeskilt finnes på apparatens underside.

*Observer: Nettbryteren er sekundert innkoplet. Den innebygde netdelen er derfor ikke frakoplet nettet så lenge apparatet er tilsluttet nettkontakten.*

For å redusere faren for brann eller elektrisk støt, skal apparatet ikke utsettes for regn eller fuktighet.

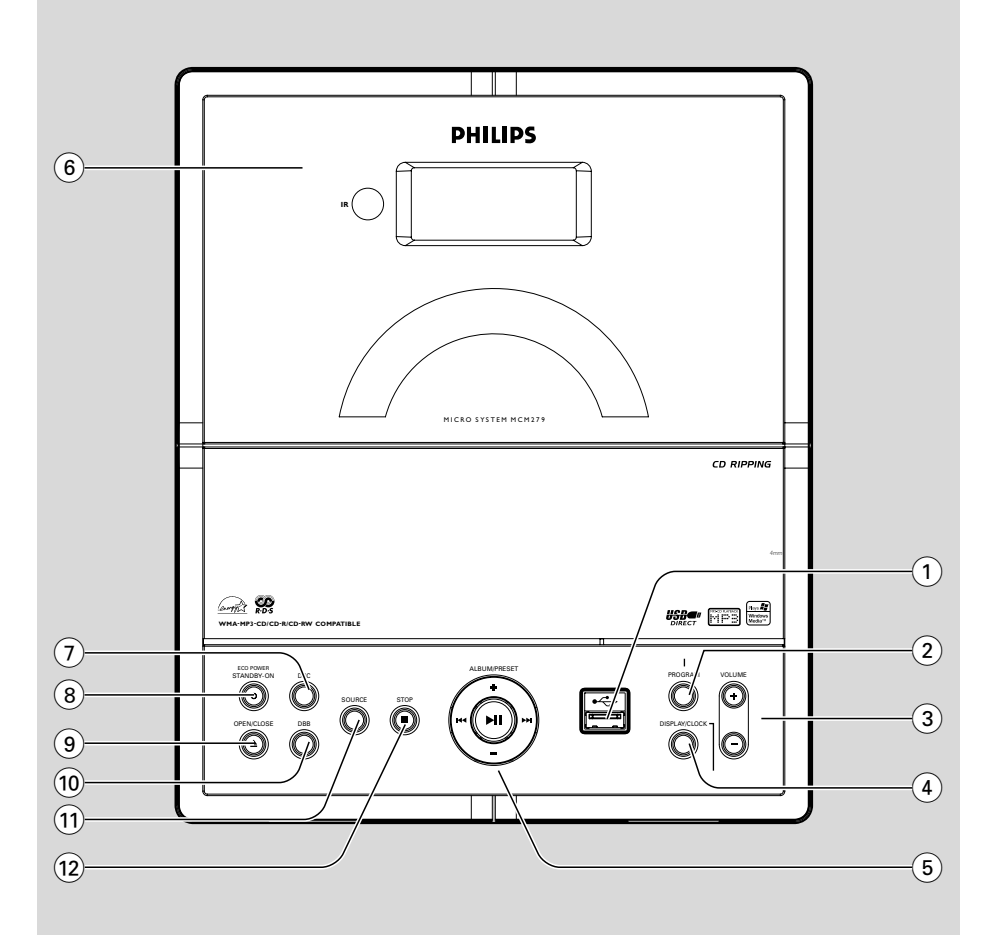

## *DK*

*Advarsel: Usynlig laserstråling ved åbning når sikkerhedsafbrydere er ude af funktion. Undgå utsættelse for stråling.*

*Bemærk: Netafbryderen er sekundært indkoblet og ofbryder ikke strømmen fra nettet. Den indbyggede netdel er derfor tilsluttet til lysnettet så længe netstikket sidder i stikkontakten.*

## *S*

#### *Klass 1 laseraparat*

*Varning! Om apparaten används på annat sätt än i denna bruksanvisning specificerats, kan användaren utsättas för osynlig laserstrålning, som överskrider gränsen för laserklass 1.*

*Observera! Stömbrytaren är sekundärt kopplad och bryter inte strömmen från nätet. Den inbyggda nätdelen är därför ansluten till elnätet så länge stickproppen sitter i vägguttaget.*

#### *SF*

*Luokan 1 laserlaite*

*Varoitus! Laitteen käyttäminen muulla kuin tässä käyttöohjeessa mainitulla tavalla saattaa altistaa käyttäjän turvallisuusluokan 1 ylittävälle näkymättömälle lasersäteilylle.*

*Oikeus muutoksiin varataan. Laite ei saa olla alttiina tippu-ja roiskevedelle.*

*Huom. Toiminnanvalitsin on kytketty toisiopuolelle, eikä se kytke laitetta irti sähköverkosta. Sisäänrakennettu verkkoosa on kytkettynä sähköverkkoon aina silloin, kun pistoke on pistorasiassa.*

## **Index**

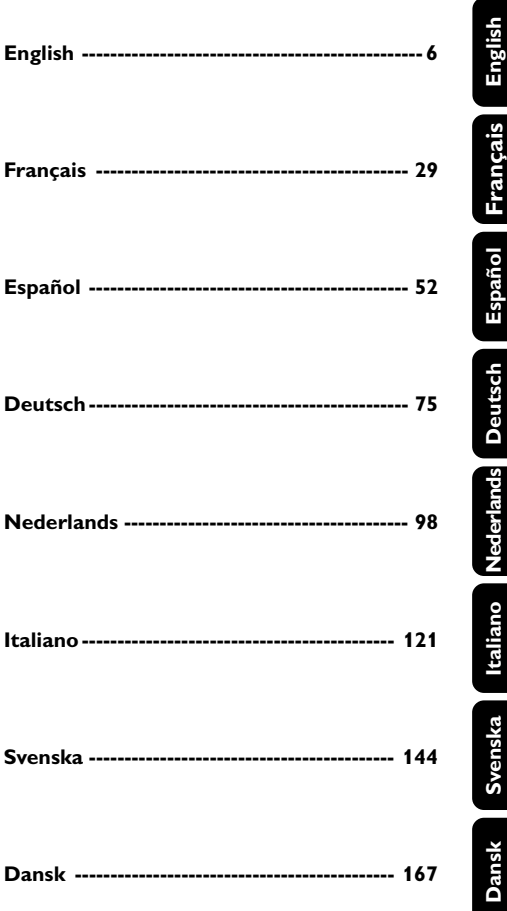

## **Informazioni Generali**

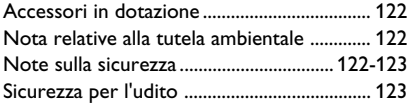

## **Comandi**

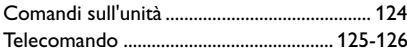

## **Installazione**

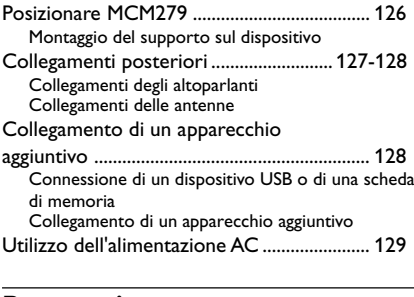

## **Preparazione**

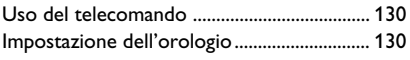

## **Funzioni di base**

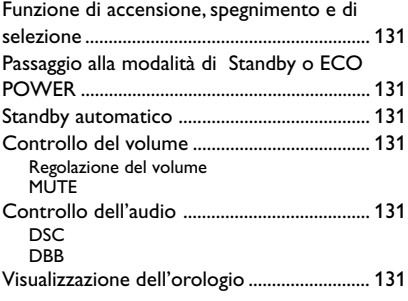

## **CD**

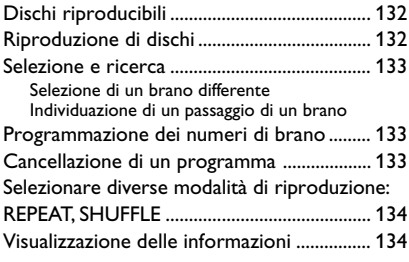

## **Sintonizzatore**

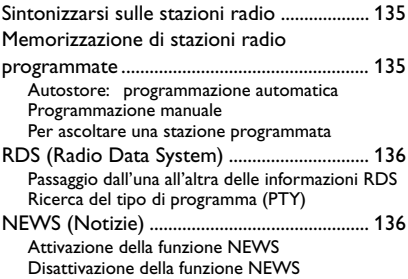

## **USB**

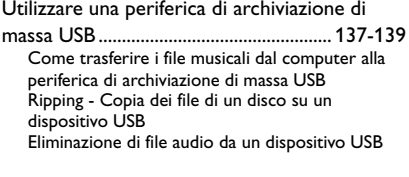

## **AUX**

AUX (Ascolto di un dispositivo esterno) ... 139

## **Timer**

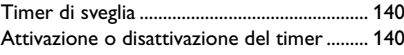

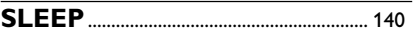

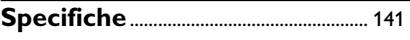

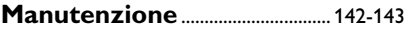

Congratulazioni per l'acquisto e benvenuto in Philips!

Per trarre completo vantaggio dall'assistenza offerta da Philips, registra il prodotto su www.philips.com/welcome.

#### **Questo prodotto è conforme ai requisiti sulle interferenze radio della Comunità Europea.**

## **Accessori in dotazione**

- 1 adattatore di corrente certificato (marca: PHILIPS, n. modello: AS-650-190-AB340 ingresso: 100-240V ~50/60Hz 1.6 A, uscita  $19.0 \, \text{V} = 3.4 \, \text{A}$ )
- 2 alloggiamenti per altoparlanti comprendenti 2 cavi per altoparlanti
- telecomando ( con 1 batteria CR2025)
- Antenna a telaio MW
- Antenna filare FM
- supporto

## **Nota relative alla tutela ambientale**

Per l'imballaggio sono stati utilizzati i seguenti materiali, ridotti al minimo e facilmente eliminabili secondo le procedure di raccolta differenziata: cartone (scatola), polistirolo espanso (protezione), polietilene (sacchetti, schiuma di lattice di protezione).

L'apparecchio è stato realizzato con materiali riciclabili, che possono essere riutilizzati se l'impianto viene disassemblato da una società specializzata. Per l'eliminazione dei materiali di imballaggio, delle batterie scariche e degli apparecchi usati, attenersi alle normative vigenti a livello locale.

## **Smaltimento del prodotto**

Questo prodotto è stato progettato e fabbricato con materiali e componenti di alta qualità, che possono essere riciclati e riutilizzati.

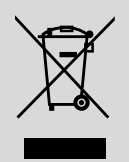

Quando ad un prodotto è attaccato il simbolo del bidone

con le ruote segnato da una croce, significa che il prodotto è tutelato dalla Direttiva Europea 2003/96/EC

Si prega di informarsi in merito al sistema locale di raccolta differenziata per i prodotti elettrici ed elettronici.

Rispettare le norme locali in vigore e non smaltire i prodotti vecchi nei normali rifiuti domestici. Il corretto smaltimento del prodotto aiuta ad evitare possibili conseguenze negative per la salute dell'ambiente e dell'uomo.

## **Note sulla sicurezza**

- Posizionare l'apparecchio su una superficie piana. resistente e stabile.
- Se si usa la spina di alimentazione o un accoppiatore per scollegare il dispositivo, assicurarsi che la spina e l'accoppiatore siano facilmente accessibili.
- L'apparecchio non deve venir esposto a sgocciolamento e a schizzi.
- Installare sistema vicino a un'uscita di corrente e dove si possa raggiungere con facilità la spina di alimentazione.
- Posizionare l'apparecchio in un luogo adeguatamente ventilato, onde impedire che si surriscaldi internamente. Lasciare una distanza di almeno 10 cm (4 pollici) dalla parte posteriore e dalla parte superiore dell'unità e 5 cm (2 pollici) da ogni lato.
- Non si dovrebbe impedire la ventilazione coprendo con articoli, come giornali, tovaglie, tende le aperture di ventilazione ecc.
- Non esporre l'apparecchio, le batterie o i dischi a eccessiva umidità, pioggia, sabbia o fonti di calore di impianti di riscaldamento o alla luce diretta del sole.
- Non vanno messe sull'apparecchio fiamme libere, come candele accese.
- Non vanno messi sull'apparecchio oggetti pieni di liquido, come vasi.
- In caso di trasporto diretto dell'apparecchio da un locale freddo a uno caldo, o di posizionamento in un ambiente molto umido, è possibile che sulla lente dell'unità disco interna all'apparecchio si generi condensa dovuta all'umidità. In tal caso, il lettore CD non funziona normalmente. Lasciarlo acceso per circa un'ora senza dischi inseriti, finché non è possibile procedere a una normale riproduzione.
- Le parti meccaniche dell'apparecchio contengono cuscinetti autolubrificanti e non necessitano di lubrificazione.
- Le batterie (batteria singola o batterie installate) non devono essere esposte a fonti di calore eccessivo come luce solare, fuoco o simili.
- **Se l'apparecchio si trova in modalità Standby, consuma tuttavia una certa quantità di energia. Per scollegare completamente l'apparecchio dall'alimentazione, rimuovere la spina di rete in c.a. dalla presa a parete.**

## **Sicurezza per l'udito**

#### **Ascoltare a volume moderato.**

- L'utilizzo delle cuffie a volume elevato può danneggiare l'udito. Questo prodotto è in grado di riprodurre suoni a decibel che possono provocare la perdita dell'udito in persone normali, anche in caso di esposizioni inferiori a 1 minuto. Questi livelli elevati in decibel sono stati previsti per persone che hanno già subito una perdita dell'udito.
- La percezione dei suoni può essere ingannevole. Con il passare del tempo l'orecchio si adatta a volumi di ascolto sempre più alti. Per questa ragione, in caso di ascolto prolungato, i suoni avvertiti come "normali" potrebbero essere alti e dannosi per l'udito. Al fine di evitare questa situazione, impostare il volume a un livello di sicurezza prima che l'orecchio si adatti e non alzarlo.

#### **Per regolare un livello sicuro del volume:**

- Impostare il volume a un livello basso.
- Aumentarlo lentamente fino a quando il suono non risulta piacevole, chiaro e non distorto.

#### **Ascoltare per periodi non eccessivamente lunghi:**

- L'esposizione prolungata ai suoni, anche se a livelli normalmente "sicuri" può causare la perdita dell'udito.
- Utilizzare l'apparecchio senza eccedere e interrompere l'ascolto di tanto in tanto.

#### **Quando si utilizzano le cuffie, attenersi alle indicazioni seguenti.**

- Ascoltare a un volume ragionevole e per periodi di tempo non eccessivamente lunghi.
- Non regolare il volume dopo che l'orecchio si è adattato.
- Non alzare il volume a un livello tale da non sentire i suoni circostanti.
- Nelle situazioni pericolose è necessario prestare attenzione o interrompere temporaneamente l'ascolto.
- Non utilizzare le cuffie quando si è alla guida di veicoli motorizzati, biciclette, skateboard, ecc., al fine di evitare pericoli per il traffico. In numerose località l'utilizzo delle cuffie non è consentito.

## **Comandi sull'unità** *(illustrations on page 3)*

- $\bigcirc$  of  $\rightarrow$
- presa per una periferica di archiviazione di massa USB
- 2 **PROGRAM**
- *CD/USB:* programma numeri di brani
- *Tuner:* programma stazioni radio preimpostate
- 3 **VOLUME**
- per regolare il livello del volume
- *Clock/Timer:* per regolare minuti e ore
- 4 **DISPLAY/CLOCK**
- *Clock:*  visualizza l'ora impostata - *In modalità standby:* accede alla modalità di impostazione dell'orologio (premere e tenere premuto per più di 2 secondi)
- *TUNER/AUX:* permette di impostare la visualizzazione dell'ora o la visualizzazione della riproduzione
- *MP3/WMA soltanto:* visualizzazione delle informazioni relative al disco durante la riproduzione

#### 5 **ALBUM/ PRESET + /-**

- – *CD/USB:* seleziona l'album seguente o precedente (MP3/WMA soltanto)
- *TUNER:* selects a preset radio station

## 4 **/** ¢

- *CD/USB:* ricerca indietro o in avanti in un brano/CD.
- *TUNER:* seleziona una stazione preimpostata  $\blacktriangleright$  H
- *CD/USB:* avvia o interrompe la lettura
- 6 **IR**
- sensore per il telecomando a infrarossi *Suggerimenti utili: Puntare sempre il telecomando verso questo sensore.*
- 7 **DSC (Digital Sound Control)**
- seleziona le impostazioni audio predefinite: ROCK, JAZZ, POP, CLASSIC, OFF

## 8 **STANDBY-ON/ ECO POWER**

- premere brevemente per accendere o per spegnere l'unità (In modalità standby o in modalità ECO POWER)
- *In modalità standby o in modalità ECO POWER:* tenere premuto per commutare tra la modalità **Standby** e la modalità **ECO POWER**(modalità di risparmio energetico)
- **Indicatore rossa:** Si illumina in rosso quando il set è impostato su modalità ECO POWER

## 9 **OPEN/CLOSE** 0

- apre/ chiude la piastra CD.
- 0 **DBB (Dynamic Bass Boost)**
- attiva e disattiva il potenziamento dei bassi
- ! **SOURCE**
- per selezionare la sorgente **CD, USB, TUNER,** o **AUX**

*In modalità standby o in modalità ECO POWER:* per accendere l'unità e selezionare la sorgente **CD, USB, TUNER,** o **AUX**

## @ **STOP**

– *CD/USB:* inizia la riproduzione; cancella un programma

## **Telecomando**

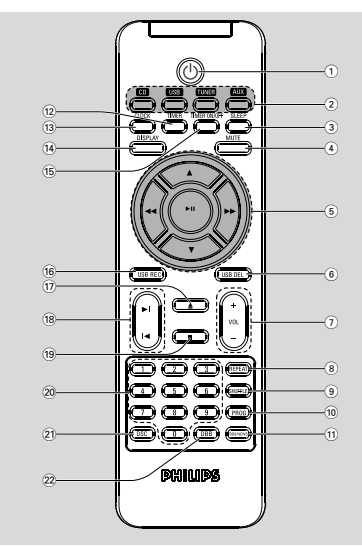

#### *Importante!*

*– Selezionare sempre la sorgente che si desidera controllare per prima premendo uno dei tasti sorgente sul telecomando (ad es. CD, TUNER). Quindi selezionare la funzione desiderata (ad es.* ▶ **II**,  $\overline{A}$ , ▶/).

## $\circ$  b

- premere brevemente per accendere o per spegnere l'unità (In modalità standby o in modalità ECO POWER)
- *In modalità standby o in modalità ECO POWER:* tenere premuto per commutare tra la modalità **Standby** e la modalità **ECO POWER**(modalità di risparmio energetico)
- 2 **Tasti di selezione della sorgente USB**
- per selezionare la sorgente **USB**
- *In modalità standby o in modalità ECO POWER:* per accendere l'unità e selezionare la sorgente **USB**

#### **CD**

- per selezionare la sorgente **CD**
- *In modalità standby o in modalità ECO POWER:* per accendere l'unità e selezionare la sorgente **CD**

## **TUNER**

- per selezionare la sorgente **TUNER** e commuta tra le bande: FM e MW
- *In modalità standby o in modalità ECO POWER:* per accendere l'unità e selezionare la sorgente **TUNER**

#### **AUX**

- per selezionare l'ingresso audio da un altro dispositivo collegato
- *In modalità standby o in modalità ECO POWER:* per accendere l'unità e selezionare l'ingresso audio da un altro dispositivo collegato
- 3 **SLEEP**
- imposta il timer di riposo
- 4 **MUTE**
- disattiva temporaneamente l'audio
- $\binom{6}{5}$  **44/**
- *CD/USB:* ricerca indietro o in avanti in un brano/ CD.
- *Tuner:* si sintonizza su di una stazione radio

#### $\blacktriangle$  /  $\blacktriangledown$

- *CD/USB:* seleziona l'album precedente/ successivo (MP3/WMA soltanto)
- *TUNER:* seleziona una stazione preimpostata ÉÅ
- *CD/USB:* avvia o interrompe la lettura

#### 6 **USB DEL**

- Elimina file da un positivo di memorizzazione USB
- $(7)$  **VOL**  $+1-$
- per regolare il livello del volume
- *Clock/Timer:* per regolare minuti e ore
- 8 **REPEAT**
- per selezionare la riproduzione continua
- 9 **SHUFFLE**
- per selezionare la riproduzione casuale
- 0 **PROG**
- *CD/USB:* programma numeri di brani
- *Tuner:* programma stazioni radio preimpostate
- ! **RDS/NEWS**
- *Tuner:* seleziona le informazioni RDS (**R**adio **D**ata **S**ystem)
- *CD/USB/AUX:* attiva/disattiva le notizie

### @ **TIMER**

– accede alla modalità di impostazione del timer (premere e tenere premuto per più di 2 secondi)

### **13 CLOCK**

- *Clock:*  visualizza l'ora impostata
	- *In modalità standby:* accede alla

 modalità di impostazione dell'orologio (premere e tenere premuto per più di 2 secondi).

- *TUNER/Audio CD/USB/AUX:* permette di impostare la visualizzazione dell'ora o la visualizzazione della riproduzione.
- \$ **CLOCK**
- *MP3/WMA soltanto:* visualizzazione delle informazioni relative al disco durante la riproduzione

#### % **TIMER ON/OFF**

attiva/disattiva il timer (premere e tenere premuto per più di 2 secondi)

## ^ **USB REC**

USB: copia uno o tutti i file di un disco in un dispositivo di memorizzazione USB portatile esterno o un lettore MP3

## $\textcircled{17}$

– apre/ chiude la piastra CD.

## $(18)$  $\blacktriangleright$ *√* $\blacktriangleright$ */* $\blacktriangleright$ */* $\blacktriangleright$

– *CD/USB:* consente di selezionare il brano precedente/successivo

#### $(19)$

– *CD/USB:* inizia la riproduzione; cancella un programma

## ) **Tastierino numerico (0-9)**

– consente di selezionare un brano o il numero di una stazione

## ¡ **DSC (Digital Sound Control)**

– seleziona le impostazioni audio predefinite: ROCK, JAZZ, POP, CLASSIC **OFF**

#### ™ **DBB (Dynamic Bass Boost)**

attiva e disattiva il potenziamento dei bassi

## **Posizionare MCM279**

Il modello MCM279 è dotato di un supporto che può essere collegato o scollegato dall'unità principale.

#### **Montaggio del supporto sul dispositivo**

Individuare l'alloggiamento alla base dell'unità principale, quindi far scorrere il supporto all'interno dell'alloggiamento fino a che non si blocca in posizione come mostrato in figura.

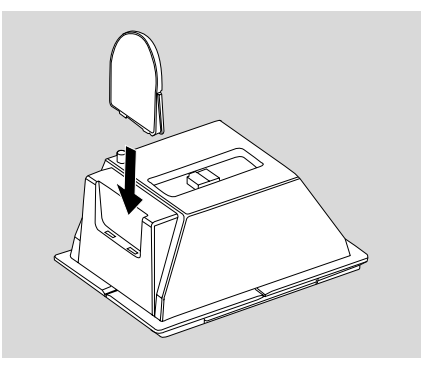

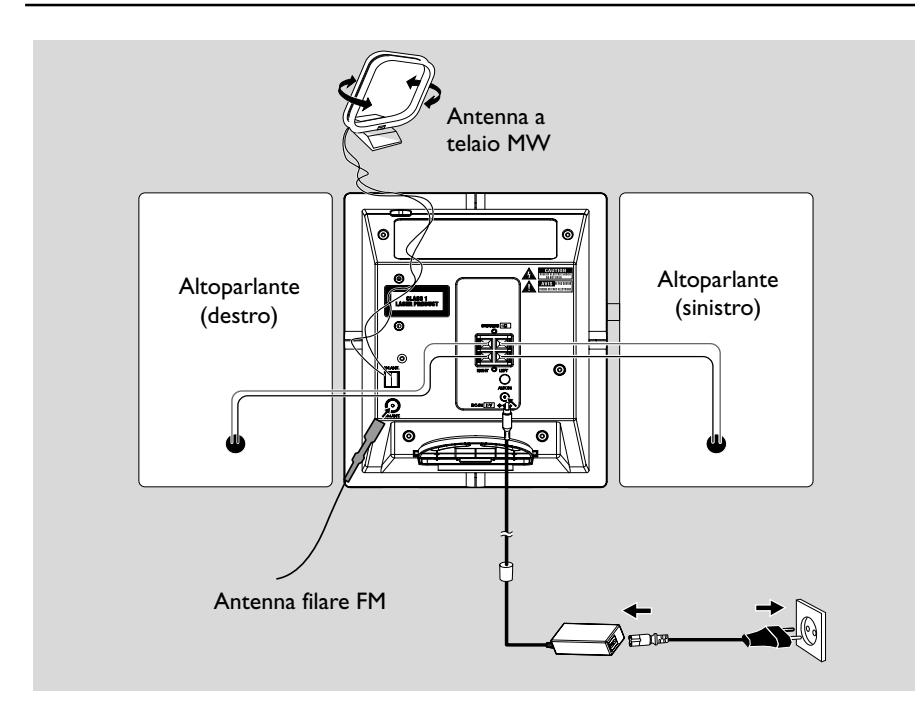

## **Collegamenti posteriori**

#### *Avvertenza:*

**–** *Non eseguire né modificare mai collegamenti con l'alimentazione di rete attivata.*

**–** *Le parti meccaniche dell'apparecchio contengono cuscinetti autolubrificanti e non necessitano di lubrificazione.*

- A **Collegamenti degli altoparlanti** *Utilizzare solo gli altoparlanti forniti. L'utilizzo di altri altoparlanti può danneggiare l'apparecchio o influenzare negativamente la qualità dell'audio.*
- Collegare il cavo dell'altoparlante sinistro a **LEFT** (rosso e nero) e il cavo dell'altoparlante destro a **RIGHT** (rosso e nero) come segue:
	- a. Premere il fermaglio del morsetto rosso e inserire completamente la parte slingottata del cavo colorato (o contrassegnato) dell'altoparlante nella presa, quindi rilasciare il fermaglio.
	- b. Premere il fermaglio del morsetto nero e inserire completamente la parte slingottata del cavo nero (o non contrassegnato) dell'altoparlante nella presa, quindi rilasciare il fermaglio.

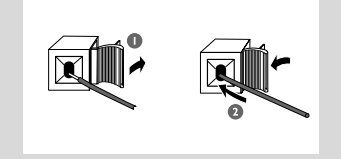

#### B **Collegamenti delle antenne Antenna MW**

Collegare l'antenna a telaio MW e l'antenna FM fornite ai rispettivi connettori e regolarne la posizione per una ricezione ottimale.

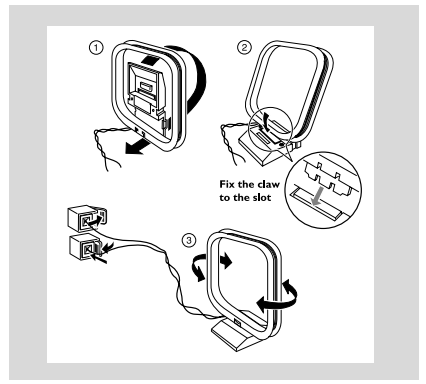

## **Installazione**

Regolare la posizione dell'antenna per la migliore ricezione.

#### **Antenna FM**

 L'antenna a filo fornita può essere utilizzata solo per ricevere stazioni vicine. Per una migliore ricezione si consiglia di utilizzare un sistema ad antenna via cavo o un'antenna per esterni.

1 Estendere l'antenna a filo e inserirla in FM ANTENNA come mostrato nel seguito.

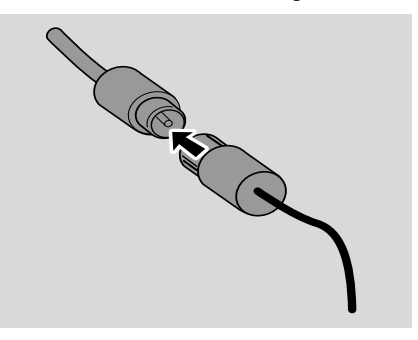

2 Spostare l'antenna in diverse posizioni per una ricezione ottimale (quanto più lontano possibile da TV, videoregistratore o altre sorgenti di radiazioni).

3 Fissare l'estremità dell'antenna alla parete.

*Nota: Se si sta utilizzando un sistema di antenna via cavo o un'antenna per esterni, inserire la spina dell'antenna in FM ANTENNA invece dell'antenna a filo.*

## **Collegamento di un apparecchio aggiuntivo**

#### **Connessione di un dispositivo USB o di una scheda di memoria**

Collegando una periferica di massa USB al sistema Hi-Fi, sarà possibile ascoltare la musica memorizzata sulla periferica tramite i potenti altoparlanti del sistema Hi-Fi.

Inserire il connettore USB del dispositivo nella presa  $\leftarrow$  sul pannello frontale dell'unità principale.

## **o**

#### *per i dispositivi dotati di cavo USB:*

- a. Inserire l'estremità del cavo USB (non in dotazione) nella presa  $\leftarrow$  sul pannello frontale dell'unità principale.
- b. Inserire l'altra spina del cavo USB al terminale di uscita USB del dispositivo USB.

#### **o**

#### *per la scheda di memoria:*

- a. Inserire la scheda di memoria nel lettore di schede (non in dotazione)
- b. Utilizzare un cavo USB (non in dotazione) per collegare il lettore di schede alla presa sul pannello frontale dell'unità principale.

#### **Collegamento di un apparecchio aggiuntivo**

È possibile utilizzare un apparecchio aggiuntivo, ad es. TV, videoregistratore o masterizzatore di CD, con l'apparecchio. Sull'unità MCM279, è possibile riprodurre da una sorgente esterna.

**1** Inserire un'estremità del cavo audio (non in dotazione) nella presa **AUX IN** sul pannello posteriore dell'unità principale.

<sup>2</sup> Collegare l'altra estremità dei cavi audio ai terminali **AUDIO OUT** dell'apparecchio aggiuntivo.

3 Selezionare la modalità **AUX** sull'unità.

#### *Suggerimenti utili:*

*– Consultare sempre il manuale d'uso del dispositivo aggiuntivo per completare il collegamento.*

## **Utilizzo dell'alimentazione AC**

1 Assicurarsi di aver effettuato tutti i collegamenti prima collegare l'unità alla corrente elettrica.

2 Collegare l'adattatore di alimentazione AC/DC alla presa DC (posizionata sul pannello posteriore dell'unità principale) e alla presa di corrente a muro. Questo permette di attivare l'alimentazione.

Quando MCM279 sono in standby, consumano ancora energia.

*Per scollegare completamente il sistema dalla corrente elettrica, togliere la spina di alimentazione dalla presa a muro.*

*La targhetta si trova nella parte posteriore dell'unità.*

#### *AVVERTENZA!*

*Per evitare il surriscaldamento dell'apparecchio, è stato incorporato un circuito di sicurezza. E' quindi possibile che in condizioni estreme venga selezionata automaticamente la modalità Standby. Se ciò accade, lasciare raffreddare l'apparecchio prima di riutilizzarlo (non disponibile per tutte le versioni).*

*Questo apparecchio soddisfa i requisiti di interferenza radio della Comunità Europea.*

## *Cauzione:*

*Radiazione laser visibile e invisibile. Se lo sportello è aperto, non guardare il raggio laser.*

*Alto voltaggio! Non aprire. Si corrono rischi di scossa elettrica. L'apparecchio non contiene parti utili all'utente.*

*Eventuali modifiche apportate al prodotto potrebbero risultare in radiazioni pericolose di EMC (compatibilità elettromagnetica) o altri funzionamenti nocivi.*

## **Uso del telecomando**

#### **IMPORTANTE!**

*– Rimuovere la pellicola plastica protettiva prima di utilizzare il telecomando.* **–** *Puntare sempre il*

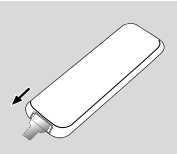

*telecomando direttamente sul sensore IR.*

*– Selezionare sempre la sorgente che si desidera controllare per prima premendo uno dei tasti sorgente sul telecomando (ad es. CD, TUNER). Quindi selezionare la funzione desiderata (ad es.* ▶ **//**, *M*, ▶/).

#### **Per sostituire la batteria**

**1** Premere per aprire il porta-batteria.

<sup>2</sup> Inserire una nuova batteria seguendo l'indicazione della polarità.

3 Premere di nuovo il porta-batteria per chiuderlo.

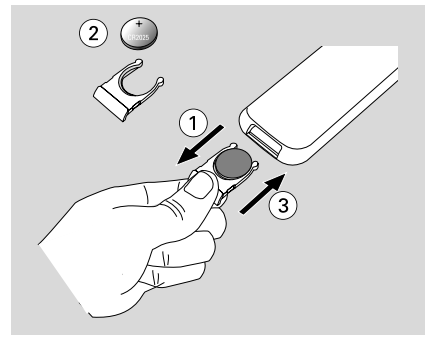

#### **ATTENZIONE!**

**– Rimuovere la batteria se consumata o se si prevede di non utilizzarla a lungo. – Le batterie contengono delle sostanze**

**chimiche, quindi si raccomanda di smaltirle nel modo adeguato.**

### **Impostazione dell'orologio**

Dopo aver collegato MCM279 alla corrente elettrica, impostare innanzitutto l'ora.

1 Tenere premuto il tasto **STANDBY-ON/ ECO POWER** per impostare l'unità in modalità standby.

→ L'orologio mostra l'ora impostata. **→ --** --:-- -- lampeggia per impostazione predefinita se non è stata impostata l'ora.

**2** In modalità standby, premere e tenere premuto **DISPLAY/CLOCK** (o il tasto **CLOCK** sul telecomando) .

→ Le cifre delle ore iniziano a lampeggiare.

- <sup>3</sup> Per passare dalla visualizzazione a 24 ore da quella a 12 ore, premere **PROGRAM** (o il tasto **PROG** sul telecomando).
- 4 Tenere premuto o premere ripetutamente **VOLUME +/-** (o il tasto **VOL +/-** sul telecomando) per regolare ore.
- 5 Premere il tasto **DISPLAY/CLOCK** (o il tasto **CLOCK** sul telecomando) per confermare. **→** Le cifre dei minuti iniziano a lampeggiare.
- 6 Tenere premuto o premere ripetutamente **VOLUME +/-** (o il tasto **VOL +/-** sul telecomando) per regolare minuti.
- 7 Premere il tasto **DISPLAY/CLOCK** (o il tasto **CLOCK** sul telecomando) per confermare. – Per uscire senza memorizzare l'impostazione dell'orologio premere **STOP** 9.

#### *Suggerimenti utili:*

*– L'impostazione dell'orologio è cancellata quando il sistema è scollegato dall'alimentazione elettrica.*

*– L'apparecchio esce dalla modalità di impostazione dell'orologio se non è premuto alcun pulsante entro 90 secondi.*

## **Funzione di accensione, spegnimento e di selezione**

**1** Per accendere, premere il tasto **STANDBY-ON**/ **ECO POWER** o **SOURCE** sull'unità (o il tasto  $\Phi$  sul telecomando). → L'unità si imposta sull'ultima sorgente selezionata.

#### **O**

Sul telecomando, premere il tasto sorgente (ad es. **USB**, **CD**, **TUNER**, **AUX**).

2 Quando l'unità è accesa, premere il tasto **STANDBY-ON**/ **ECO POWER** per spegnere l'unità (o il tasto  $\circlearrowright$  sul telecomando). 3 Per selezionare la funzione desiderata, premere una o più volte il tasto **SOURCE** (o i tasti **USB**, **CD**, **TUNER**, **AUX** sul telecomando).

## **Passaggio alla modalità di Standby o ECO POWER**

Quando l'unità sia spento, tenere premuto il tasto **STANDBY-ON**/ **ECO POWER** per commutare tra la modalità **Standby** e la modalità **ECO POWER** (o il tasto  $\circlearrowright$  sul telecomando).

 *in modalità ECO POWER (modalità di risparmio energetico):*

- → ECO PWR scorre sul display.
- $\rightarrow$  II display viene spento.
- ➜ L'indicatore **rossa** si accende.

#### *In modalità standby:*

 $\rightarrow$  È visualizzato l'orologio.

#### *Suggerimenti utili:*

*– In modalità standby/ECO POWER, le impostazioni di suono, le stazioni radio programmate e il livello del volume (fino ad un massimo di livello di volume di 12) verranno conservati nella memoria dell'unità.*

## **Standby automatico**

● In modalità Disco o USB, quando l'unità raggiunge la fine della riproduzione e rimane in posizione di arresto per più di 15 minuti, verrà attività la modalità di standby al fine di risparmiare energia.

## **Controllo del volume**

#### **Regolazione del volume**

Regolare il volume utilizzando la manopola **VOLUME +/-** sull'apparecchio o premendo **VOL +/-** sul telecomando.

→ Sono visualizzati l'*ClL* e il volume effettivo (compreso tra 1 e 31).

- → *VOL MIN* è il livello di volume minimo.
- → VOL MRX è il livello di volume massimo.

#### **MUTE**

È possibile disattivare temporaneamente l'audio senza spegnere l'unità.

**1** Premere **MUTE** sul telecomando per disattivare l'audio.

→ Appare MUTE. La riproduzione continua senza audio.

- 2 Per riattivare la riproduzione sonora:
	- premere nuovamente **MUTE**;
	- regolare i comandi del volume;
	- cambiare fonte.

## **Controllo dell'audio**

#### **DSC**

**D**igital **S**ound **C**ontrol consente di selezionare impostazioni audio predefinite.

Premere ripetutamente **DSC** per selezionare l'impostazione audio desiderata: ROCK, JAZZ, POP, CLASSIC, OFF.

#### **DBB**

● Premere **DBB** (**D**ynamic **B**ass **B**oost) per attivare o disattivare il potenziamento dei bassi ➜ DBB compare se è attivato **DBB**.

## **Visualizzazione dell'orologio**

● Durante la riproduzione, premere ripetutamente **CLOCK** sul telecomando per commutare tra la visualizzazione dell'orologio e quella normale.

## **Dischi riproducibili**

Con questo sistema è possibile riprodurre

- tutti i CD audio preregistrati (CDDA)
- tutti i CD-R e CD-RW finalizzati
- CD-MP3WMA (CD-R/CD-RW con file MP3/WMA)

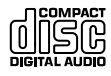

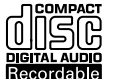

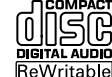

#### **IMPORTANTE!**

**– Questo sistema è progettato per l'impiego con normali dischi. Quindi, non utilizzare accessori come anelli stabilizzatori o salviette per CD, ecc.**

## **Informazioni sulla tecnologia MP3/WMA**

La tecnologia di compressione musicale MP3 (MPEG1 Audio Layer 3) e WMA (Windows Media Audio) riduce in maniera significativa i dati digitali di un CD audio mantenendo la stessa qualità sonora di un CD.

**Windows Media Audio® è un marchio registrato di Microsoft Corporation.**

#### **Formati supportati:**

- Formato disco ISO9660, Joliet, UDF (creato su Adaptec Direct CD) e CD multisessione
- Velocità di trasmissione dati per gli MP3: 32-320 Kbps e velocità variabile
- Massimo 8 livelli di annidamento per le directory
- Il numero massimo di brani più l'album è 999
- WMA versione 9 o superiore

#### **Il sistema non sarà in grado di riprodurre o supportare:**

- Album vuoti: un album vuoto non contiene file MP3/WMA e non verrà visualizzato sul display.
- I formati di file non supportati salteranno. Questo significa che ad esempio: documenti di Word .doc o file MP3 con estensione .dlf vengono ignorati e non saranno riprodotti.
- File WMA protetti con DRM
- file WMA in formato Lossless o VBR

#### **IMPORTANTE!**

*– Assicurarsi che i nomi dei file MP3 abbiano l'estensione .mp3.*

*– Per i file WMA protetti con DRM, utilizzare Windows Media Player 10 (o superiore) per la masterizzazione dei CD. Visitare il sito www.microsoft.com per maggiori informazioni su Windows Media Player e WM DRM (Windows Media Digital Rights Management).*

## **Riproduzione di dischi**

- 1 Premere il tasto **SOURCE** una o più volte per selezionare la modalità **CD** (sul telecomando, premere una o più volte il tasto **CD**).  $\rightarrow$  Appare l'icona  $\odot$ .
- **2** Premere **OPEN/CLOSE** per aprire lo sportello del CD.

➜ È visualizzato OPEN.

3 Inerire un disco con il lato stampato rivolto verso l'alto. Premere nuovamente **OPEN/CLOSE<sup></sub>**</sup>

per chiudere il vassoio del CD.

- → Mentre il lettore esegue una scansione del contenuto del CD, viene visualizzato READING.
- **→ Audio CD:** Vengono visualizzati il numero totale di tracce e la durata della riproduzione. *MP3/WMA:* Il display mostra il numero totale degli album e dei brani.

#### *Suggerimenti utili:*

- *– Se sul disco i file MP3/WMA non sono stati organizzati in album, tutti i file saranno automaticamente assegnati a un album denominato "00" .*
- 4 Premere  $\blacktriangleright$  II per iniziare la riproduzione. → Il visualizzatore mostra : Numero del brano corrente e tempo di riproduzione trascorso.
- **5** Per interrompere la riproduzione, premere ▶ II. Premere ▶ II di nuovo per riprendere la riproduzione.
- **6** Per arrestare la riproduzione, premere **STOP**.

#### *Suggerimenti utili:*

La lettura del CD si arresta anche quando

- *– Si apre lo scomparto del CD.*
- *– Il CD/CD-MP3 ha raggiunto la fine.*
- *– Si seleziona la sorgente di suono: TUNER, USB, o AUX.*

## **Selezione e ricerca**

#### **Selezione di un brano differente**

● Premere una o più volte  $\blacktriangleleft$  /  $\blacktriangleright$  (o il tasto  $\blacktriangleright$  sul telecomando) sino a visualizzare sul display il numero di brano desiderato

*MP3/WMA:* → Le informazioni sulla traccia scorrono per qualche istante.

## *MP3/WMA:*

● Premere una o più volte **ALBUM/ PRESET +/-** ( o il tasto  $\triangle$  /  $\blacktriangledown$  sul telecomando) per selezionare l'album precedente/successivo. **→** Le informazioni sulla traccia scorrono per qualche istante.

#### **o**

● In posizione stop, premere **ALBUM/ PRESET**  $+$ /- (o il tasto  $\triangle$  /  $\blacktriangledown$  sul telecomando ) e  $\blacktriangleright$  / **►►** ( o il tasto  $\blacksquare$ / ▶ sul telecomando) per selezionare l'album desiderato e il numero di brano desiderato.

**→ MP3/WMA:** Sul display appare il numero dell'album/traccia in esecuzione.

#### **Individuazione di un passaggio di un brano**

**1** Durante la riproduzione, premere e tenere premuto  $\left| \right|$  /  $\rightarrow$  / (o il tasto  $\left| \right|$  /  $\rightarrow$  sul telecomando).

➜ Il CD viene letto ad alta velocità e basso volume.

2 Quando si riconosce il passaggio che si vuole, rilasciare il tasto  $\blacktriangleleft$  /  $\blacktriangleright$  o  $\blacktriangleleft$  /  $\blacktriangleright$ .

#### La normale riproduzione **Programmazione dei numeri di brano**

Si possono memorizzare fino a 40 brani nella sequenza desiderata. Se si desidera, memorizzare qualsiasi brano più di una volta.

1 In posizione stop, premere **PROGRAM** per attivare la programmazione.

→ PROG lampeggia.

- 2 Premere una o più volte  $\blacktriangleleft$  /  $\blacktriangleright$  (o il tasto  $\blacktriangleright$  sul telecomando) sino a visualizzare sul display il numero di brano desiderato.
- *MP3/WMA:* premere **ALBUM/ PRESET +/-** (o il tasto  $\blacktriangle$  /  $\blacktriangledown$  sul telecomando ) e  $\blacktriangleleft$  / **►►** ( o il tasto **14 / ►** sul telecomando) per selezionare l'album desiderato e il numero di brano desiderato.
- **3** Premere **PROGRAM** per confermare → Sul display appare per qualche istante il numero delle tracce programmate.
	- ➜ Quindi, sul display appare il numero della traccia appena memorizzata.
- 4 Ripetere le operazioni di cui da 2 a 3 per selezionare e memorizzare tutti i brani desiderati in questo modo.

→Il visualizzatore mostra FULL se si tenta di programmare più di 40 brani.

 $\bullet$  Per riprodurre il programma, premere  $\blacktriangleright$  II.

#### *Suggerimenti utili:*

– *Il dispositivo ritornerà in posizione di arresto se non viene premuto nessun pulsante entro 90 secondi*. *Per riavviare la programmazione, premere* **PROGRAM.**

– *MP3/WMA: Quando si sta riproducendo un programma non è possibile usare* **ALBUM/ PRESET***.*

## **Cancellazione di un programma**

Si può cancellare un programma:

- **•** Premendo **STOP 1**.
	- una volta nella posizione stop;
	- due colte durante la riproduzione.
- Premendo **STANDBY-ON/ ECO POWER**
- Selezionando la sorgente di suono *TUNER, USB* o *AUX*.
- Aprendo lo sportello del CD. **→ PROG** scompare.

## **Selezionare diverse modalità di riproduzione: REPEAT, SHUFFLE**

REP TRACK*–* riproduce in continuazione il brano corrente.

REP ALL*–* ripete l'intero CD/programma SHUFF *–* i brani dell'intero CD vengono riprodotti in ordine casuale.

1 Durante la riproduzione, premere **REPEAT** <sup>o</sup> **SHUFFLE** una o più volte per selezionare la modalità di riproduzione.

2 Per selezionare la normale riproduzione, premere ripetutamente **REPEAT** o **SHUFFLE** fino a quando le varie modalità non sono più visualizzate.

#### *Suggerimenti utili:*

*– Nelle modalità di riproduzione casuale (Shuffle), premere* ¢ *per selezionare il numero di brano desiderato.*

## **Visualizzazione delle informazioni (Soltanto MP3/ WMA)**

Tag ID3 fa parte di un file MP3 e contiene diverse informazioni sui brani, quali il titolo o il nome dell'artista.

Durante la riproduzione, premere brevemente e ripetutamente **DISPLAY** sul telecomando ➜ Sul display appare il nome del titolo, il nome dell'album e le informazioni ID3 tag.

#### *Suggerimenti utili:*

*- Completare i dati su tag ID3 con il proprio software di codifica MP3/WMA prima della masterizzazione di un CD MP3/WMA*.*.*

## **Sintonizzarsi sulle stazioni radio**

- 1 Premere il tasto **SOURCE** una o più volte per selezionare la modalità **TUNER** (sul telecomando, premere **TUNER**).
- 2 Premere una o più volte **TUNER** sul telecomando per selezionare la lunghezza d'onda desiderata, FM o MW.

→ Sul display appare: ⊙, la frequenza della stazione radio, lunghezza d'onda e, se programmato, un numero preimpostato.

**3** Premere e tenere premuto  $\blacktriangleleft$  / ►  $\blacktriangleright$  (o il tasto  $\blacktriangleleft$  /  $\blacktriangleright$  sul telecomando) fino a visualizzare SEARCH.

→ La radio si sintonizza automaticamente su una stazione con ricezione sufficiente. Durante la sintonizzazione automatica sul display appare la voce SEARCH.

- → **FM:** Se si riceve una stazione in stereo, **o** appare l'icona.
- **→ FM:** Quando si riceve una stazione RDS,  $\mathbf{R} \cdot \mathbf{D} \cdot \mathbf{S}$  appare l'icona.

4 Ripetere il punto **3** se necessario finché non si trova la stazione radio desiderata.

Per sintonizzarsi su una stazione debole. premere il tasto  $\left| \right. \left| \right. \left| \right. \left| \right. \left| \right. \left| \right. \left| \right. \left| \right. \left| \right. \left| \right. \left| \right. \left| \right. \left| \right. \left| \right. \left| \right. \left| \right. \left| \right. \left| \right. \left| \right. \left| \right. \left| \right. \left| \right. \left| \right. \left| \right. \left| \right. \left| \right. \left| \right. \left| \right. \left| \right. \left| \right. \left| \right. \left| \right. \left| \right. \left| \right.$ sul telecomando) brevemente e ripetutamente finché la ricezione non è ottimale.

## **Memorizzazione di stazioni radio programmate**

Si possono memorizzare fino a 40 stazioni radio in totale (FM e MW), manualmente o automaticamente (Autostore).

#### **Autostore: programmazione automatica**

La programmazione automatica inizierà dalla preselezione 1 o da un numero di preselezione prescelto. Da tale numero preimpostato in avanti, verranno sovrascritte le stazioni radio programmate in precedenza. L'apparecchio programma solamente stazioni che non sono già presenti nella memoria.

1 Premere una o più volte i tasti **ALBUM/ PRESET +/-** (o il tasto ▲ / ▼ sul telecomando) per selezionare il numero preimpostato da cui si dovrà avviare la programmazione.

#### *Nota:*

*– Se non si è selezionato alcun numero preimpostato, il valore di default è (1) e tutte le preimpostazioni verranno sovrascritte.*

2 Premere e tenere premuto **PROGRAM** fino a visualizzare RI ITO.

→ Vengono programmate le stazioni disponibili (RDS, FM e MW).

→ Dopo aver memorizzato tutte le stazioni, viene riprodotta la prima stazione preimpostata.

#### **Programmazione manuale**

- **1** Sintonizzarsi sulla stazione radio desiderata (vedi **Sintonizzarsi sulle stazioni radio**).
- 2 Premere **PROGRAM** per attivare la programmazione. → PROG lampeggia
- 3 Premere una o più volte i tasti **ALBUM/ PRESET +/-** (o il tasto ▲ /  $\blacktriangledown$  sul telecomando ) per assegnare un numero da 1 a 40.

4 Premere **PROGRAM** per confermare.

- → Il display visualizza il numero preimpostato, la lunghezza d'onda e la frequenza.
- **5** Ripetere i passi 1-4 per memorizzare altre stazioni.
- Si può cancellare una stazione preimpostata memorizzando un'altra frequenza al suo posto.

**Per ascoltare una stazione programmata**

Premere una o più volte i tasti **ALBUM/ PRESET +/-** (o il tasto ▲ / ▼ sul telecomando ) fino a visualizzare la stazione preimpostata desiderata.

## **RDS (Radio Data System)**

 La funzione RDS (Radio Data System) è un servizio che consente alle stazioni FM di inviare altre informazioni assieme al normale segnale radio FM. Quando si riceve una stazione RDS, sono visualizzati **R.D.S** e il nome della stazione.

#### **Passaggio dall'una all'altra delle informazioni RDS**

1 Sintonizzarsi sulla stazione radio RDS desiderata sulla banda FM (vedi **Sintonizzarsi sulle stazioni radio**)

2 Premere ripetutamente **RDS/NEWS** sul telecomando per passare dall'una all'altra delle seguenti informazioni (se disponibili):

- Nome della stazione
- Tipo di programma (ad esempio: Notizie, Politica, Sport, ecc.)
- Messaggi di testo radio
- Frequenza

#### *Nota:*

– Se si preme **RDS/NEWS** ed appare NO PS, NO PTY o NO TEXT *i*non viene ricevuto alcun segnale RDS.

#### **Ricerca del tipo di programma (PTY)**

**PTY** aiuta ad individuare un tipo di programma desiderato.

**1** Programmazione delle stazioni RDS (vedi **Memorizzazione di stazioni radio programmate**).

- <sup>2</sup> Durante la ricezione di una stazione RDS, Premere una o più volte **RDS/NEWS** sul telecomando sino a visualizzare il tipo di programma.
- 3 Premere una o più volte **ALBUM/ PRESET** sino a visualizzare il tipo di programma desiderato.

 $\bullet$  Premere e tenere premuto  $\bullet\bullet$  /  $\bullet\bullet$  (o il tasto <</a> />>> sul telecomando) fino a visualizzare SEARCH.

→ La radio si sintonizza su una stazione RDS che stia trasmettendo questo tipo di programma.

→ Se il tipo di programma non è disponibile, appare TYPE NOT FOUND (tipo non individuato).

## **NEWS (Notizie)**

 Durante l'ascolto della sorgente CD, USB o AUX, è possibile attivare la funzione NEWS. Questa impostazione permette di sintonizzarsi sulla nuova stazione se i relativi segnali vengono ricevuti da una stazione RDS.

#### **Attivazione della funzione NEWS**

● Durante la riproduzione nella sorgente **CD, USB** o **AUX**, premere il tasto press **RDS/ NEWS** sul telecomando.

**→** Appare **NEWS** e viene visualizzato per qualche istante il messaggio NEWS ON. **→** La riproduzione continua quando il dispositivo effettua la scansione delle notizie RDS su banda FM.

➜ Quando viene rilevata una trasmissione di notizie, l'unità si sintonizza sulla stazione che trasmette le notizie..

➜ Dopo la trasmissione delle notizie, il dispositivo si imposterà all'ultima sorgente selezionata e avvierà la riproduzione dall'inizio.

#### **Disattivazione della funzione NEWS**

● Premere il tasto **RDS/NEWS** sul telecomando. **→ NEWS** scompare e sul display viene visualizzato brevemente il messaggio NEWS OFF.

## **Utilizzare una periferica di archiviazione di massa USB**

Collegando una periferica di massa USB al sistema Hi-Fi, sarà possibile ascoltare la musica memorizzata sulla periferica tramite i potenti altoparlanti del sistema Hi-Fi

#### **Riproduzione di una periferica di archiviazione di massa USB**

#### **Periferiche di archiviazione di massa USB compatibili**

Con il sistema Hi-Fi, si può utilizzare:

- memoria flash USB (USB 2.0 o USB1.1)
- lettori flash USB (USB 2.0 o USB1.1)
- schede di memoria (è necessario un lettore di schede supplementare per operare con questo sistema Hi-Fi)

#### *Nota:*

*– In alcuni lettori flash USB (o periferiche di memoria), i contenuti memorizzati sono registrati utilizzando tecnologie di protezione del copyright. Questi contenuti protetti non potranno essere riproducibili su nessun altro dispositivo (come questo sistema Hi-Fi).*

#### **Formati supportati:**

– USB o formato del file di memoria FAT12, FAT16, FAT32 (dimensione del settore: 512 - 65536 byte)

- Velocità di trasmissione dati per gli MP3: 32-320 Kbps e velocità variabile
- WMA versione 9 o superiore
- Massimo 8 livelli di annidamento per le directory
- Numero di album/ cartelle: massimo 999
- Numero di tracce /titoli: massimo 999
- ID3 tag v2.0 o successiva
- Nome del file in Uicode UTF8 (lunghezza massima: 128 byte)

#### **Il sistema non sarà in grado di riprodurre o supportare:**

- Album vuoti: un album vuoto non contiene file MP3/WMA e non verrà visualizzato sul display.
- I formati di file non supportati salteranno. Questo significa che ad esempio: documenti di Word .doc o file MP3 con estensione .dlf vengono ignorati e non saranno riprodotti.
- AAC, WAV, PCM file audio file • File WMA protetti con DRM

**Come trasferire i file musicali dal computer alla periferica di archiviazione di massa USB**

Trascinando i file musicali, sarà possibile trasferire i brani musicali preferiti dal computer alla periferica di archiviazione di massa USB.

Per i lettori flash, è inoltre possibile utilizzare il software di gestione musicale per il trasferimento di file musicali.

*Tuttavia, questi file WMA potrebbero non essere riproducibili per motivi di compatibilità.*

#### **Come organizzare file MP3/WMA sulla periferica di archiviazione di massa USB**

Questo sistema Hi-Fi cercherà i file MP3/WMA nelle cartelle/sottocartelle/ordine dei titoli. Esempio:

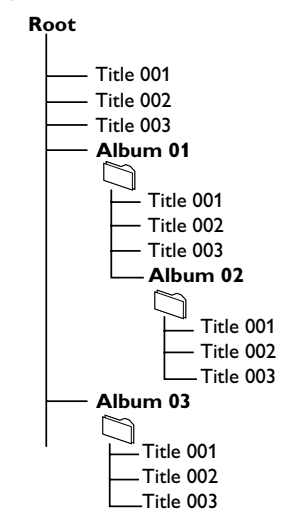

Organizzare i file MP3/WMA in diverse cartelle o sottocartelle come desiderato.

#### *Nota:*

 *– Se sul disco i file MP3/WMA non sono stati organizzati in album, tutti i file saranno automaticamente assegnati a un album denominato "00" .*

*– Assicurarsi che i nomi dei file MP3 abbiano l'estensione .mp3.*

*– Per i file WMA protetti con DRM, utilizzare Windows Media Player 10 (o superiore) per la masterizzazione. Visitare il sito www.microsoft.com per maggiori informazioni su Windows Media Player e WM DRM (Windows Media Digital Rights Management).*

## **USB**

- 1 Verificare che il dispositivo USB sia collegato correttamente (Leggere **Installazione, Collegamento di un apparecchio aggiuntivo**).
- 2 Premere il tasto **SOURCE** una o più volte per selezionare **USB** (sul telecomando, premere **USB**).
	- $\rightarrow$  l'icona  $\Box$  appare.

– Appare NO AUDIO se non viene trovato alcun file audio nella periferica USB.

**3** Riprodurre i file audio dell'USB con la stessa procedura utilizzata per gli album/tracce presenti su un CD (vedere **CD**).

#### *Nota:*

*– For compatibility reasons, the album/track information may differ from what it is displayed through flash players' music management software.*  $-$  File names or ID3 tags will be displayed as --- if *they are not in English.*

#### *INFORMATION REGARDING USB DIRECT:*

*1. Compatibilità USB del prodotto:*

- *a) Questo prodotto supporta la maggior parte dei dispositivi USB MSD (Mass Storage Device) compatibili con i relativi standard.*
	- *i) dispositivi di memorizzazione USB sono unità flash, Memory Stick, memorie USB ecc.*
	- *ii) Se, una volta collegato il dispositivo di memorizzazione di massa al computer, compare un'unità disco è molto probabile che il dispositivo sia compatibile con MSD e funzioni correttamente con il prodotto.*
- *b) Se il dispositivo di memorizzazione necessita di alimentazione da batteria/rete elettrica. Assicurarsi di utilizzare una batteria nuova o ricaricare prima il dispositivo USB, quindi collegarlo di nuovo al prodotto.*
- *2. Tipi di musica supportati:*
	- *a) dispositivo supporta solo musica non protetta con le seguenti estensioni di file: .mp3 .wma*
	- *b) La musica acquistata da un negozio di musica on-line non è supportata perché dotata di protezione DRM (Digital Rights Management).*
	- *c) Le estensioni di file con le seguenti estensioni non sono supportati: .wav; .m4a; .m4p; .mp4; .aac e ecc.*

*3. Non è possibile effettuare una connessione diretta dalla porta USB del computer al prodotto anche se il PC è dotato di un lettore per file mp3 e wma.*

#### **Ripping - Copia dei file di un disco su un dispositivo USB**

MCM279 consente di copiare i file musicali o altri contenuti audio di un disco su un dispositivo USB esterno. È possibile registrare un solo brano, l'intero disco o una selezione di brani utilizzando la funzione di programmazione.

- 1 Verificare che il dispositivo USB sia collegato correttamente (Leggere **Installazione, Collegamento di un apparecchio aggiuntivo**).
- **2** Inserire un disco (CD audio o MP3/WMA). Se lo si desidera, impostare un programma.
- 3 Premere il tasto **SOURCE** una o più volte per selezionare **CD** (sul telecomando, premere **CD**).

#### 4 **Per registrare un solo brano:**

- **a.** Selezionare il brano da registrare.
- **b.** Premere **USB REC** una o più volte, fino a quando non lampeggia l'indicazione "RIP ONE" (COPIA UN SOLO BRANO).

**→** La riproduzione del disco viene avviata automaticamente dall'inizio del brano selezionato.

## 4 **Per registrare tutti i brani:**

Premere **USB REC** più volte, fino a quando non lampeggia l'indicazione "RIP ALL" (COPIA TUTTO).

**→ La riproduzione viene avviata** automaticamente dall'inizio del disco.

- **5** Per interrompere la registrazione premere prima 9, quindi scollegare il dispositivo USB.
- In modalità di registrazione di un solo brano, la riproduzione si arresta automaticamente al termine del brano/file.
- Durante la registrazione di file MP3 e WMA, verificare che la riproduzione del file da registrare sia stata completata prima di interrompere manualmente la registrazione. In caso contrario, una o più parti del file potrebbero non venire registrate.
- Se la memoria del dispositivo USB si esaurisce durante la registrazione, la riproduzione viene interrotta.

#### *Suggerimenti di aiuto:*

*– In modalità di registrazione (anche se il dispositivo USB non è collegato dall'apparecchio), non è possibile selezionare brani/album e modalità di riproduzione (ripetizione e riproduzione casuale).*

*– Tutti i file audio registrati vengono memorizzati nella cartella denominata \_PHILIPS, creata automaticamente per la registrazione.*

*– Il file audio registrato viene salvato in formato .mp3 (se il disco è un CD audio o MP3) o in formato .wma (se il disco è un CD WMA).*

*– I CD protetti da copyright non possono essere registrati.*

*– I dischi WMA con protezione DRM non sono supportati.*

*– Non scollegare direttamente il dispositivo USB per interrompere la registrazione per evitare la possibile perdita di una parte del contenuto registrato.*

*– Registrazioni MP3 e WMA: se il nome di un file da registrare è identico al nome di uno dei file memorizzati sul dispositivo USB, il file non verrà registrato. In tal caso, sul display di MCM279 lampeggiano per tre secondi alternativamente le indizioni Err e duP (Errore/Duplicato).*

*– Per i dispositivi USB più lenti, la riproduzione può procedere per alcuni secondi con l'audio disattivato, a causa della ridotta capacità di tali dispositivi.*

#### **Eliminazione di file audio da un dispositivo USB**

- 1 Verificare che il dispositivo USB sia collegato correttamente (Leggere **Installazione, Collegamento di un apparecchio aggiuntivo**).
- 2 Premere il tasto **SOURCE** una o più volte per selezionare **USB** (sul telecomando, premere **USB**).

**3** Selezionare il brano che si desidera eliminare prima o durante la riproduzione.

**→** È possibile selezionare un album da eliminare quando la riproduzione è interrotta.

4 Premere brevemente **USB DEL** sul telecomando.

→ Sul display lampeggia l'indicazione "Del Trk/ Del Alb "

5 Per procedere con l'eliminazione, premere nuovamente **USB DEL**.

6 Per non procedere con l'eliminazione, attendere fino a quando l'indicazione "Del Trk/Del Alb" scompare dopo aver lampeggiato per 4 secondi oppure premere  $\blacksquare$ .

#### *Suggerimenti di aiuto:*

*– Con alcuni lettori MP3, MCM279 rileva una sola cartella contenente tutti i file audio del lettore, anche nel caso in cui siano state create più cartelle.*

*– MCM279 non è in grado di eliminare file/album memorizzati su alcuni lettori MP3.*

**Copie non autorizzate di materiale protetto da copie, inclusi programmi per computer, documenti, registrazioni di radiogrammi e suoni, possono essere una violazione del copyright e costituire un illecito penale. Questa apparecchiatura non può essere utilizzata a tali scopi.**

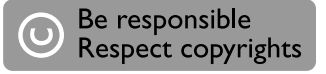

## **AUX (Ascolto di un dispositivo esterno)**

È possibile ascoltare il suono di un dispositivo esterno collegato attraverso MCM279 .

1 Verificare che il dispositivo esterno sia collegato correttamente (Leggere **Installazione, Collegamento di un apparecchio aggiuntivo**).

- 2 Premere il tasto **SOURCE** una o più volte per selezionare **AUX** (sul telecomando, premere **AUX**).
- 3 Per evitare la distorsione del rumore, abbassare il volume sul dispositivo esterno.
- 4 Premere il tasto **PLAY** sul dispositivo collegato per avviare la riproduzione.
- 5 Per regolare il suono e il volume, usare i tasti di controllo del suono sul dispositivo esterno e sul MCM279 .

## **Timer di sveglia**

 L'apparecchio può essere impostato come sveglia, nel qual caso la sorgente selezionata (CD, TUNER) inizia la riproduzione ad un'ora preimpostata. **Prima di utilizzare una di queste funzioni, accertarsi che l'orologio sia impostato.**

- $\bullet$  In modalità standby, premere e tenere premuto **TIMER** sul telecomando fino a che compare  $\mathbf{G}$ : → C lampeggia. SELECT SOURCE scorre sul display.
- 2 Premere ripetutamente **SOURCE** sull'unità per selezionare la sorgente (o premere **CD, TUNER** o **USB** sul telecomando)
- 3 Premere il tasto **TIMER** per confermare **→** Le cifre delle ore iniziano a lampeggiare
- 4 Tenere premuto o premere ripetutamente **VOLUME +/-** (o il tasto **VOL +/-** sul telecomando) per regolare ore.
- 5 Premere il tasto **TIMER** per confermare **→** Le cifre dei minuti iniziano a lampeggiare
- **6** Tenere premuto o premere ripetutamente **VOLUME +/-** (o il tasto **VOL +/-** sul telecomando).
- 7 Premere il tasto **TIMER** per confermare. → Il timer è ora regolato e attivato.
	- → All'ora specificata, il CD, la radio, o USB si attiverà (il livello del volume: max. 13).

*Nota: L'unità esce dalla modalità di impostazione del timer se non è premuto alcun pulsante entro 90 secondi.*

## **Attivazione o disattivazione del timer**

● Premere e tenere premuto **TIMER ON/OFF** sul telecomando per attivare o disattivare il timer.

 $\rightarrow$   $\bullet$ ; compare sul display se è attivato, scompare se è disattivato.

#### *Suggerimenti utili:*

#### *Il timer non funzionerà all'ora impostata se:*

- *l'unità è accesa*
- *il timer è disattivato*

#### *L'unità si imposta la sorgente Tuner se:*

*- non è inserito alcun CD quando la sorgente selezionata è CD*

*- non si è sintonizzati su nessuna stazione radio prima di impostare il dispositivo in modalità standby*

## **SLEEP**

È possibile impostare un determinato intervallo di tempo dopo il quale il l'unità si spegne.

Sul telecomando, premere ripetutamente il tasto **SLEEP** per selezionare l'opzione di intervallo desiderata (in minuti)::

➜ Sul display appare in sequenza: **Sleep 90, 75, 60, 45, 30, 15**.

→ Sul display appare per qualche istante. l'opzione desiderata per poi tornare allo stato precedente. Sul display compare l'icona 222.

**Per disattivare lo sleep timer,** premere **SLEEP** di nuovo.

#### **o**

Premere il tasto **STANDBY-ON**/ **ECO POWER** per spegnere l'unità (sul telecomando, premere (b).

#### *Suggerimenti utili:*

- *La funzione SLEEP non influenza l'impostazione*
- *o le impostazioni dell'ora dell'allarme.*

## **AMPLIFICATORE**

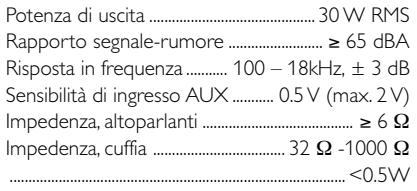

## **Lettore di CD**

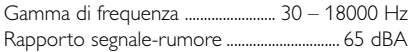

## **TUNER**

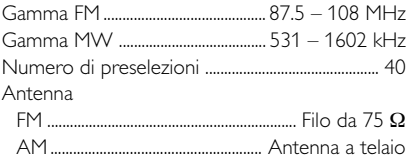

#### **Lettore di USB**

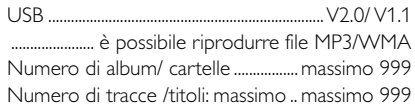

## **ALTOPARLANTI**

Sistema di riflessione dei bassi Dimensioni ( $(x a x p)$  ...... 158 x 250x 185 (mm)

## **INFORMAZIONI GENERALI**

Alimentazione in c.a .... 100 – 240 V, 50 Hz/60Hz Dimensioni (l x a x p, con / senza supporto) .......  $\ldots$ ............... 211 x 250 x 160/211 x 250 x 126 (mm) Peso (con / senza altoparlanti) ........... 3.7 / 1.33 kg Consumo di potenza in modo standby ......<2 W Eco Power Standby ................................................. <1 W

#### *Tutte le caratteristiche sono soggette a modifica senza preavviso.*

## **Manutenzione**

#### **Pulizia delle pareti esterne**

● Utilizzare un panno morbido leggermente inumidito con un detergente non corrosivo. Non usare soluzioni contenenti alcool, acquaragia, ammoniaca o sostanze corrosive.

#### **Pulizia dei dischi**

● I compact disc vanno puliti con un panno, procedendo dal centro verso l'esterno.

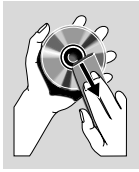

● Non utilizzare solventi tipo benzina, diluenti, detergenti

> disponibili in commercio o spray antistatici per dischi analogici.

#### **Pulizia delle lenti del dischi**

● Dopo un uso prolungato sulle lenti del dischi possono depositarsi sporcizia o polvere. Per garantire una buona qualità di riproduzione, pulire le lenti del dischi con il detergente per lenti di CD Philips o altro detergente disponibile in commercio. Seguire le istruzioni riportate sulla confezione.

#### *AVVERTENZA*

*Non tentare in nessun caso di riparare personalmente l'impianto, per non invalidare la garanzia. Non aprire l'apparecchio, onde evitare il rischio di scossa elettrica.*

*In caso di guasti, verificare innanzitutto i punti elencati di seguito, prima di portare a far riparare l'apparecchio. Se non si è in grado di risolvere il problema seguendo i suggerimenti indicati sotto, rivolgersi al rivenditore o al Centro di assistenza.*

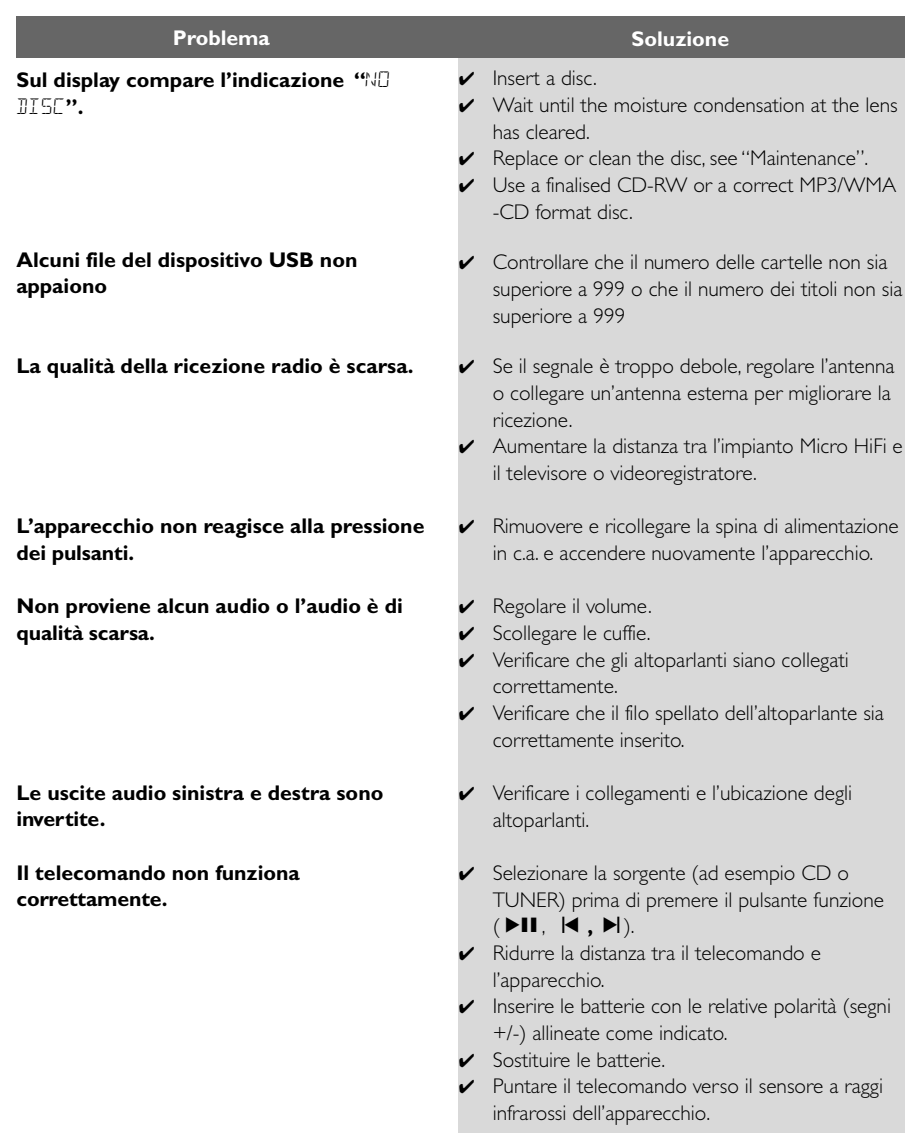

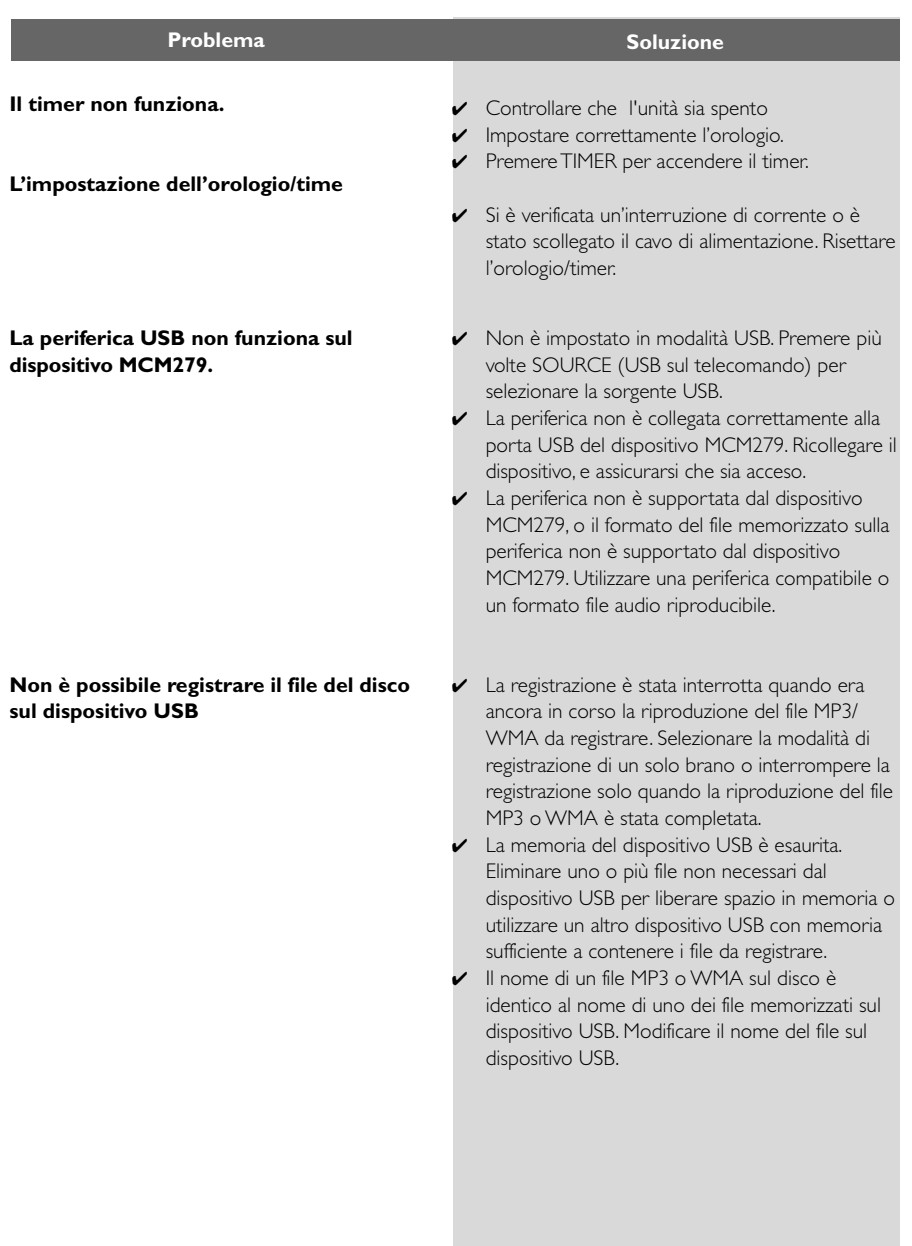

**Italiano**

Meet Philips at the Internet http://www.philips.com

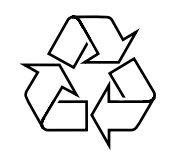

MCM279

**CLASS 1 LASER PRODUCT**

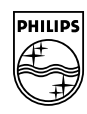

**English**

**Français**

**Português Español Deutsch Nederlands Italiano Svenska Dansk Suomi**

**Svenska** 

**Dansk** 

Italiano